### ДОКУМЕНТАЦИЯ, СОДЕРЖАЩАЯ ОПИСАНИЕ ФУНКЦИОНАЛЬНЫХ ХАРАКТЕРИСТИК ПРОГРАММНОГО ОБЕСПЕЧЕНИЯ «КОЛЛЕКЦИЯ СЛОВАРЕЙ «ВСЕ СЛОВАРИ»» И ИНФОРМАЦИЮ, НЕОБХОДИМУЮ ДЛЯ УСТАНОВКИ И ЭКСПЛУАТАЦИИ ПРОГРАММНОГО ОБЕСПЕЧЕНИЯ

### **Коллекция словарей «Все словари»**

#### **Руководство пользователя**

Никакая часть настоящего руководства не может быть воспроизведена без письменного разрешения ООО «ПРОМТ».

© 2003–2020, ООО «ПРОМТ». Все права защищены.

Россия, 199155, Санкт-Петербург, Уральская ул., д. 17, лит. Е, кор. 3, пом. 15Н E-mail: common@promt.ru support@promt.ru Internet: https://www.promt.ru https://www.translate.ru Телефон: +7 812 655-0350 PROMT®, ПРОМТ® — зарегистрированные товарные знаки ООО «ПРОМТ». Microsoft®, Windows®, Word® — зарегистрированные торговые марки корпорации Microsoft. Все остальные товарные знаки являются собственностью соответствующих владельцев.

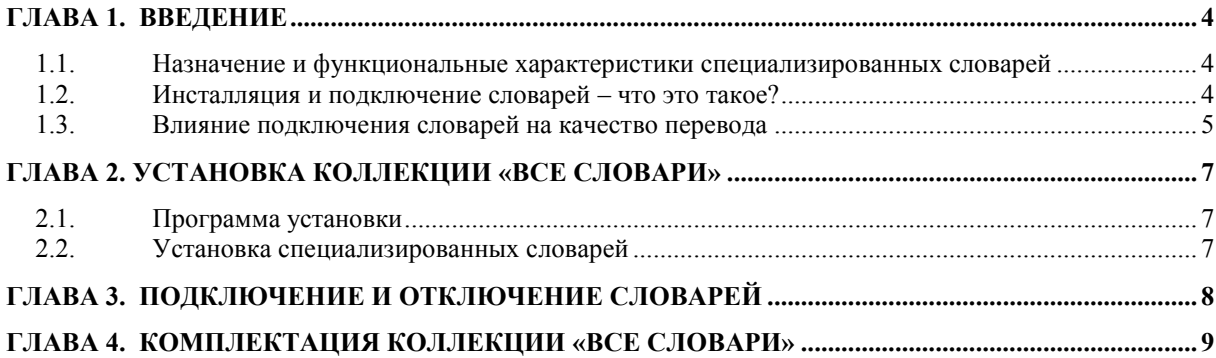

# <span id="page-3-0"></span>Глава 1. Введение

Программное обеспечение «Коллекция словарей «Все словари»» (далее — Коллекция «Все словари») включает набор специализированных словарей, которые могут использоваться в составе программ автоматического (машинного) перевода PROMT при переводе текстов конкретных тематик (*программное обеспечение, деловая корреспонденция, аэрокосмическая и газодобывающая промышленность* и т. д.). Эти словари можно подключать к системам автоматического (машинного) перевода PROMT. Для возможности использования словарей у пользователя должна быть установлена соответствующая программа PROMT для подключения к ней Коллекции «Все словари».

## <span id="page-3-1"></span>1.1. Назначение и функциональные характеристики специализированных словарей

Подключение *специализированных* словарей, входящих в состав Коллекции словарей «Все словари» позволяет настроить программу автоматического (машинного) перевода PROMT (далее — система автоматического перевода PROMT) на определенную тематику текстов и обеспечить высокое качество перевода текстов (при использовании RBMT-технологии), соответствующих тематике подключенного словаря, а также получать словарную справку по тематике словаря.

Установка и использование Коллекции «Все словари» в составе системы автоматического перевода PROMT дополняет словарную базу соответствующей системы при переводе специализированных текстов, что технически позволяет улучшить качество перевода при использовании RBMT-технологии перевода.

В процессе перевода система автоматического перевода PROMT сначала ищет слова и словосочетания в подключенных специализированных словарях, а затем уже переходит к поиску в *Генеральном* словаре — словаре общеупотребительной лексики. Приоритет подключенных словарей можно менять, настраивая систему автоматического перевода PROMT на работу с конкретным документом.

Подключение специализированных словарей значительно расширяет словарный запас системы автоматического перевода PROMT в соответствующих предметных областях.

Специализированные словари обеспечивают не только правильный перевод отдельных слов и словосочетаний из предметных областей, но и высокое качество перевода в целом. Это объясняется тем, что кроме перевода слов (словосочетаний), специализированные словари содержат еще и обширную информацию о структуре предложений, характерных для текстов заданной тематики. Так, например, словарь по программному обеспечению позволяет правильно переводить предложения с глаголами в повелительном наклонении, поскольку именно они составляют основу документации по использованию программ.

Специализированные словари не подлежат коррекции или пополнению на стороне пользователя. Однако, работая в системах автоматического перевода PROMT, вы можете создавать свои *пользовательские словари* для наиболее точной настройки на тематику ваших текстов.

## <span id="page-3-2"></span>1.2. Инсталляция и подключение словарей – что это такое?

Чтобы система автоматического перевода PROMT могла использовать специализированные словари в процессе перевода, они должны быть инсталлированы и подключены.

*Инсталляция* - установка специализированных словарей в составе коллекции словарей в систему автоматического перевода PROMT.

*Подключение* словарей означает занесение их в специальный список, который просматривается системой автоматического перевода PROMT в процессе перевода. Порядковый номер словарей в этом списке определяет их приоритет. Если в разных словарях для одного слова (словосочетания) даны разные переводы, то будет использован тот из них, который приведен в наиболее приоритетном словаре.

ПРИМЕЧАНИЕ*: Если* перевод слова или словосочетания отсутствует во всех подключенных словарях, он берется из *Генерального словаря*, который обладает самым низким приоритетом *Генеральный словарь* изначально включен в систему автоматического перевода PROMT в качестве базового общелексического словаря.

Работая в системе автоматического перевода PROMT, вы можете подключать или отключать любые установленные словари, а в списке подключенных словарей менять их порядок и, соответственно, приоритет. Рекомендуется подключать только те словари, которые необходимы для перевода данного текста (лишние следует отключать). Наличие большого списка подключенных словарей нежелательно по следующим причинам:

- Замедляется работа автоматического перевода PROMT, которая вынуждена в поисках перевода слова просматривать большое количество подключенных словарей.
- Возможен неточный перевод некоторых слов или словосочетаний (см. примеры ниже).

### <span id="page-4-0"></span>1.3. Влияние подключения словарей на качество перевода

Система автоматического перевода PROMT использует перевод слов (словосочетаний) из наиболее приоритетного словаря. Если при этом подключено много словарей, может оказаться, что необходимый перевод находится в менее приоритетном из них, и качество перевода снизится. Проиллюстрируем это на примерах.

Рассмотрим перевод некоторых слов, приведенный в трех англо-русских словарях: по коммерции, информатике и Генеральном:

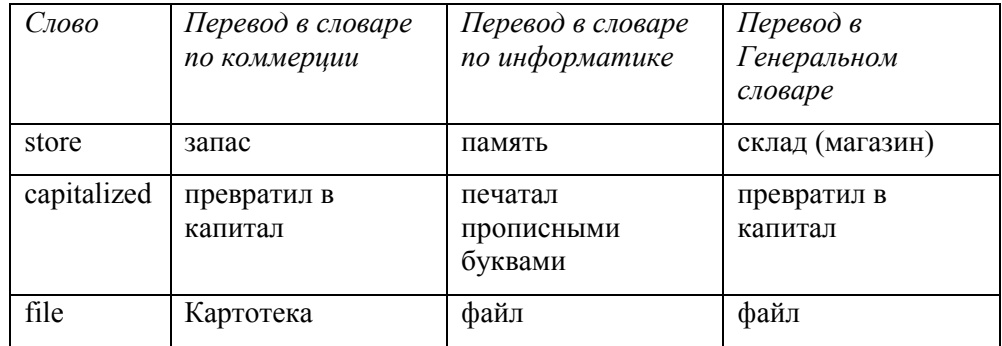

Предположим, что нам нужно перевести предложение в тексте, содержащем лишь общеупотребительную лексику:

#### **«He is in the store» (правильный перевод – «Он находится в магазине»)**

Пусть к системе автоматического перевода PROMT подключены оба специализированных словаря и наиболее приоритетным является словарь по коммерции. Тогда перевод будет:

#### **«Он находится в запасе»**

Если изменить приоритет словарей, сделав наиболее приоритетным словарь по информатике, перевод будет:

#### **«Он находится в памяти»**

Только если отключить оба специализированных словаря, мы получим правильный перевод:

#### **«Он находится в складе (магазине)»**

Теперь посмотрим, как система переведет предложение из текста по программному обеспечению:

#### **«We capitalized the names of files» (правильный перевод – «Мы печатали имена файлов прописными буквами»).**

Предположим, что подключены оба специализированных словаря и наивысшим приоритетом обладает словарь по коммерции. В этом случае мы получим следующий перевод:

#### **«Мы превратили в капитал имена картотек»**

Чтобы добиться правильного перевода, можно либо вообще отключить словарь по коммерции, либо сделать его менее приоритетным, чем словарь по информатике. Тогда перевод будет правильным:

#### **«Мы печатали прописными буквами имена файлов»**

Таким образом, не следует подключать лишние, не относящиеся к тематике переводимого текста специализированные словари. Если текст содержит слова из нескольких предметных областей, нужно определить, какая из них является преобладающей, и сделать соответствующий словарь наиболее приоритетным.

# <span id="page-6-0"></span>Глава 2. Установка Коллекции «Все словари»

## <span id="page-6-1"></span>2.1. Программа установки

Установка и удаление Коллекции «Все словари» производится с помощью программы *Инсталлятор словарей*, которая включена в состав систем автоматического перевода PROMT. Программу установки можно запустить из главного меню Windows, выбрав последовательно *Программы* (*All Programs*) –> *PROMT* –> *Инсталлятор словарей.* 

Перед началом установки завершите все работающие прикладные программы и все приложения PROMT, а также те приложения, в которые были встроены функции перевода.

Учитывая, что словари работают только совместно с системами автоматического перевода PROMT, то системные требования должны соответствовать тем, которые необходимы для работы системы автоматического перевода PROMT, совместно с которой будет использоваться Коллекция «Все словари».

ВНИМАНИЕ! Для выполнения установки необходимо иметь права администратора, т. е. ваша учетная запись в операционной системе должна входить в локальную группу Администраторы (Administrators).

### <span id="page-6-2"></span>2.2. Установка специализированных словарей

Программа установки выполнена в форме мастера, который разбивает процесс на последовательность достаточно простых шагов. Установку можно прервать, нажав кнопку «Отмена».

После запуска Инсталлятора словарей следуйте указаниям мастера установки:

- 1. Выберите действие «Установка профилей перевода».
- 2. Укажите путь к папке с файлами коллекций.
- 3. Введите лицензионный номер; (прилагаемый в комплекте поставки Коллекции «Все словари» лицензионный номер дает право на установку коллекции только на одном компьютере)
	- 4. Выберите в предложенном списке Коллекцию «Все словари».
	- 5. Подтвердите продолжение установки и активацию выбранной коллекции.
	- 6. Внимательно ознакомьтесь с правилами активации (указанные на этом шаге данные могут понадобиться в дальнейшем для ручной активации).
	- 7. Выберите режим активации:
		- a. автоматический активация выполняется автоматически. Данный режим требует подключения к интернету;
		- b. ручной в этом режиме получите код активации одним из способов, приведенным на предыдущем шаге, и введите его в соответствующее поле.
	- 8. Завершите активацию.
	- 9. Если нет необходимости устанавливать коллекцию полностью, укажите, какие словари из выбранной коллекции нужно установить, и продолжите установку.
	- 10. Завершите установку.
	- 11. Для удаления коллекций, отдельных специализированных словарей или баз переводов выберите соответствующее действие на первом шаге.

# <span id="page-7-0"></span>Глава 3. Подключение и отключение словарей

В результате установки специализированные словари из состава Коллекции «Все словари» появятся в списке словарей системы автоматического перевода PROMT. Для использования установленных словарей в процессе перевода их следует подключить. Качество перевода может быть существенно улучшено за счет подключения специализированных словарей.

Следите за очередностью словарей в списке подключенных словарей. Правильный подбор подключенных словарей помогает настроить систему автоматического перевода PROMT на точный перевод конкретного документа, так как словари просматриваются по порядку сверху вниз и перевод слова извлекается из того словаря, в котором оно встречается впервые. Подключайте только те словари, предметные области которых соответствуют переводимому тексту. Лишние словари нужно отключить. Генеральный словарь для каждой языковой пары всегда подключен, но не отображается в списке и имеет самый низкий приоритет, поэтому просматривается последним.

Чтобы сформировать список словарей, которые должны использоваться при переводе с выбранным профилем перевода, в диалоге *Профиль перевода* для данного профиля в строке *Словари* нажмите кнопку *Редактировать*.

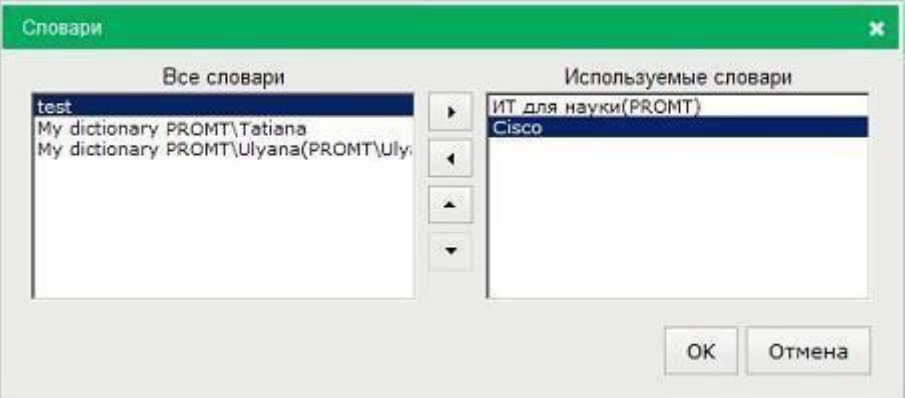

- Чтобы добавить словарь в список словарей, используемых при переводе, выделите словарь в списке *Все словари* и нажмите кнопку ►
- Чтобы удалить словарь из списка Используемые словари, выделите словарь и нажмите кнопку ◄.
- Чтобы изменить приоритет используемого словаря, выделите словарь и нажмите кнопку▲ или ▼.

# <span id="page-8-0"></span>Глава 4. Комплектация Коллекции «Все словари»

В состав коллекции «Все словари» включены следующие специализированные словари:

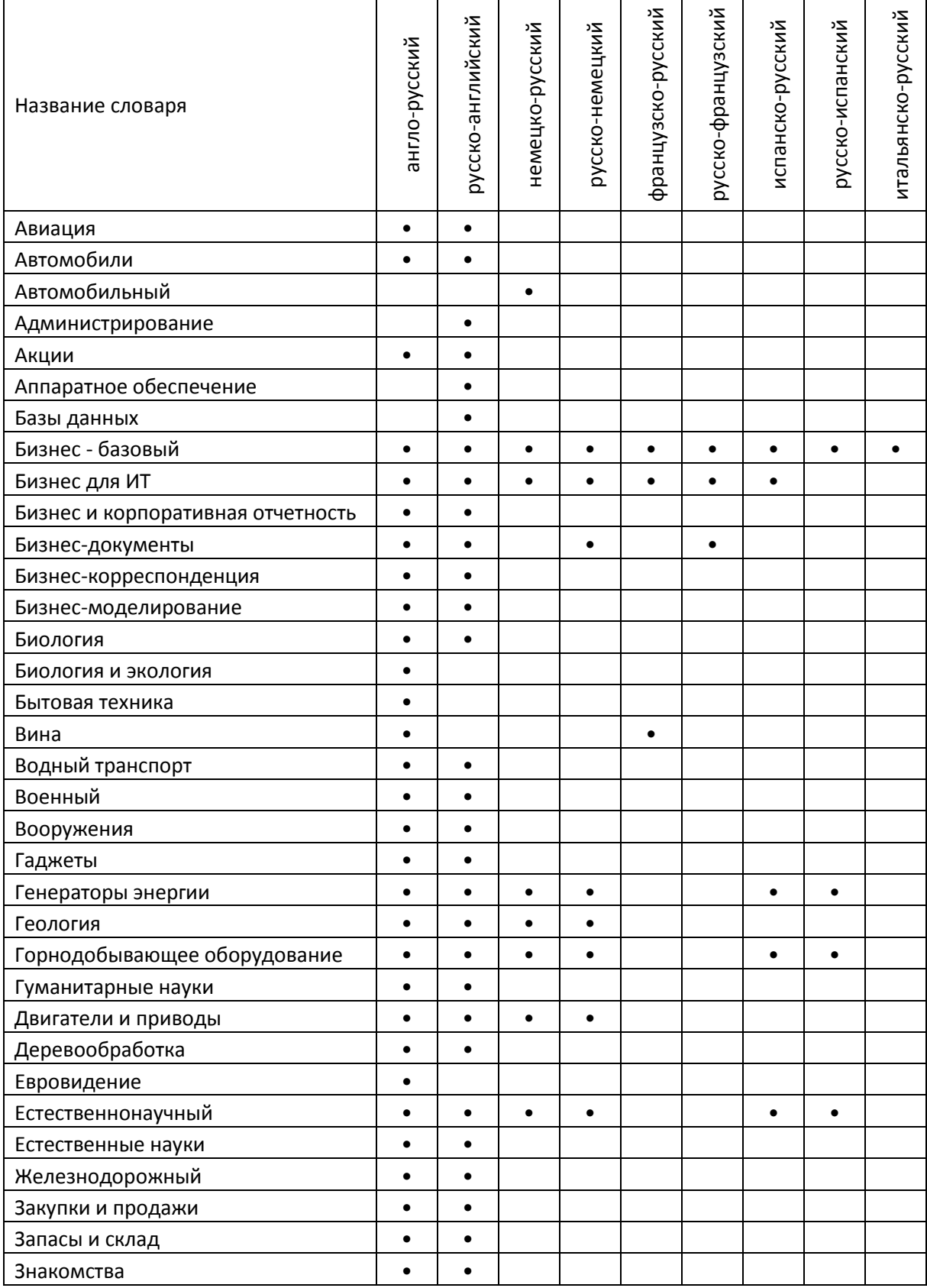

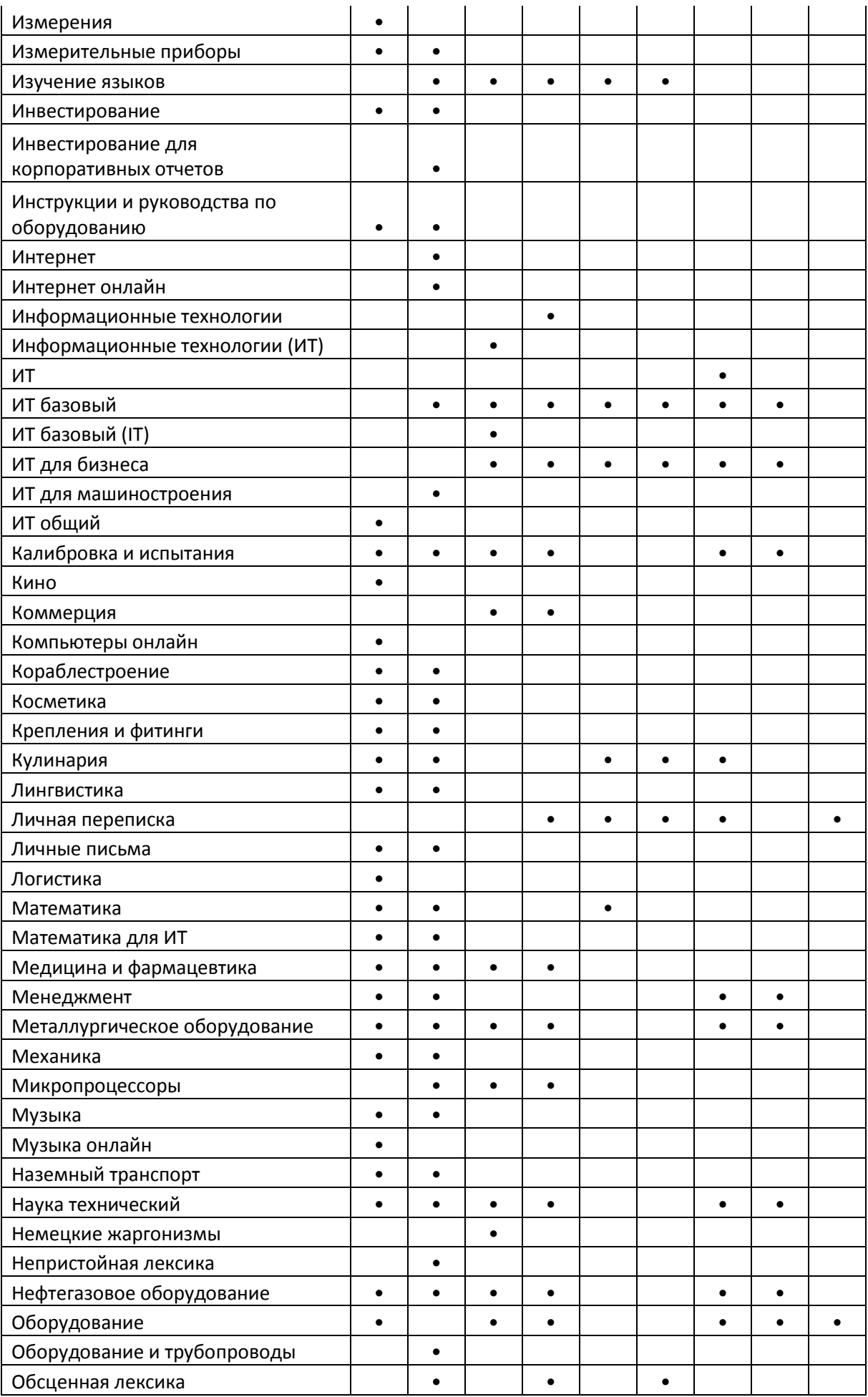

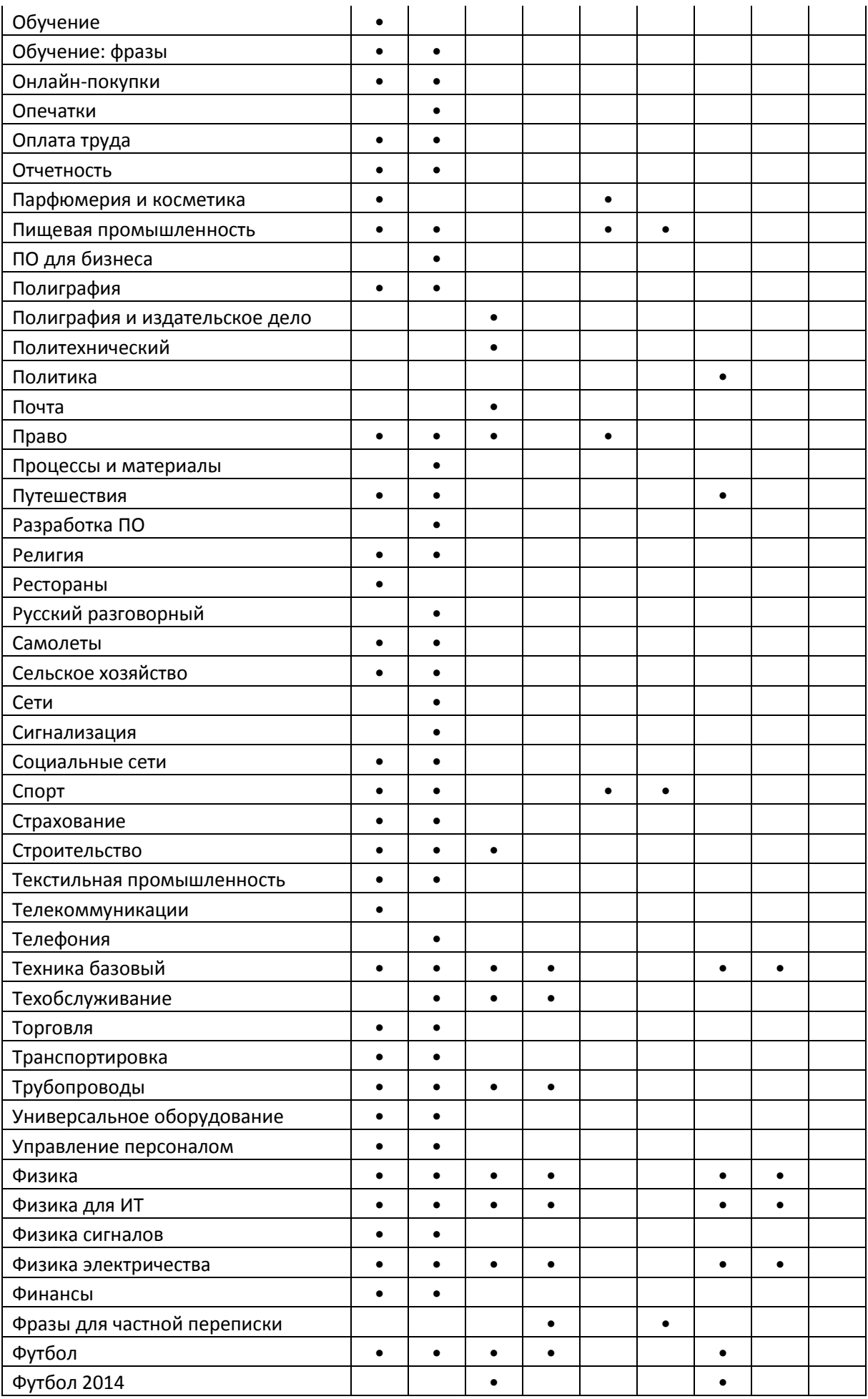

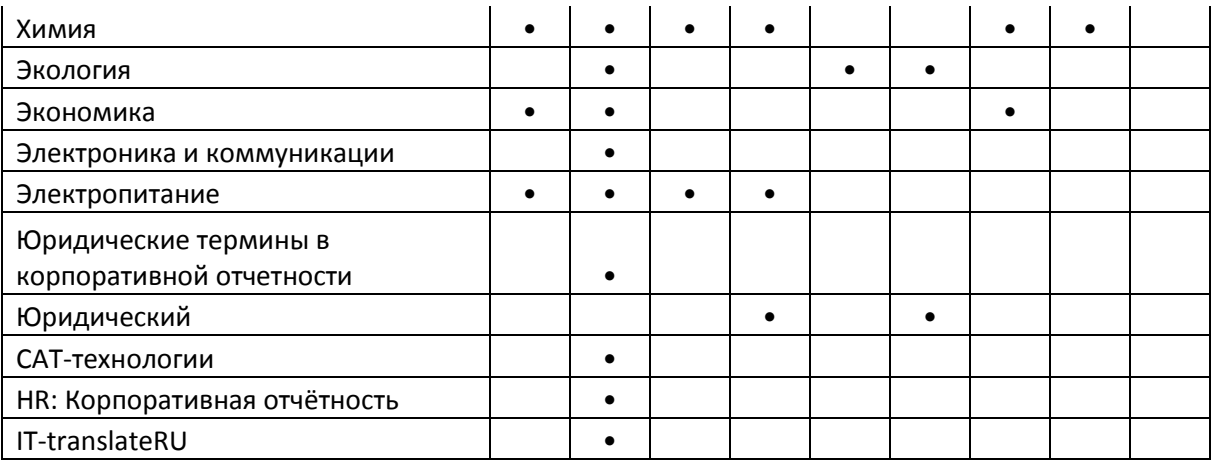